### **IMPLEMENTASI E-COMMERCE SEBAGAI PEMASARAN PRODUK MADU CV. ARBA'IN JAYA MANDIRI**

# **Wiwit Supriyanti1,\* , Herlambang Prihantoro<sup>2</sup>**

1 Politeknik Indonusa Surakarta Jl. KH. Samanhudi No. 31 Surakarta <sup>2</sup>Universitas Muhammadiyah Surakarta Jl. A. Yani Tromol Pos I Pabelan Kartasura \*E-mail : wiwitsupriyanti13@gmail.com

## **Abstrak**

*Website e-commerce untuk pemasaran produk madu di perusahaan CV. Arba'in Jaya Mandiri diterapkan untuk membuat website yang bersifat dinamis juga sebagai sarana pemasaran bagi perusahaan CV. Arba'in Jaya Mandiri. Website yang dibuat ini menggunakan CMS Wordpress, karena pada dewasa ini pengguna CMS Wordpress terus meningkat dan sudah sangat banyak pemakai entah untuk personal atau bisnis. Website ini diupayakan agar berada di SERP Page One dari Search Engine Google sehingga pengunjung akan mudah menemukan website ini.* 

*Implementasi ini dimulai dengan konsultasi dengan administrator dari CV. Arba'in Jaya Mandiri, kemudian dilanjutkan dengan analisis kebutuhan sistem. Langkah selanjutnya yaitu menentukan model transaksi pembelian produk, kemudian mencari theme wordpress yang mendukung dengan model transaksi.* 

*Dalam mengerjakan website ini menggunakan CMS Wordpress dengan premium theme dan memanfaatkan layanan hosting dan domain. Hasilnya adalah sebuah website yang berisikan produk, layanan transaksi pembelian online, profil perusahaan dan dokumentasi perusahaan.*

## *Kata kunci : website, pemasaran, e-commerce, wordpress, google, perusahaan*

## **1. PENDAHULUAN**

Perkembangan *marketing* dengan menggunakan teknologi saat ini menjadi cara yang baik untuk meningkatkan penjualan sebuah produk. Tidak hanya untuk penjualan saja, cara *marketing* ini dapat pula untuk saja, cara *marketing* ini dapat pula untuk memperkenalkan perusahaan ataupun produk terbaru.

CV. Arba'in Jaya Mandiri merupakan perusahaan yang bergerak di bidang produksi Madu dan herbal yang telah memasarkan produknya di wilayah soloraya jogjakarta dan bandung, namun dalam pemasarannya dirasa masih kurang maksimal sehingga diperlukan sebuah teknologi yang dapat memasarkan produk secara detail dan dapat memberikan informasi kepada masyarakat dengan cara yang mudah dimengerti dan untuk meyakinkan konsumen tentang keaslian produk, oleh karena itu diperlukannya pembuatan *company profile* sekaligus bisa menjadi toko online untuk

pemasarannya, dimana dari aplikasi tersebut konsumen dapat melihat dan memilih produk sesuai dengan yang dia butuhkan dengan proses *checkout payment* yang cepat dan mudah.

Website pemasaran *e-commerce* belum ada di CV. Arba'in Jaya Mandiri dan dengan ini peneliti membuat sebuah website perusahaan sekaligus *e-commerce* dengan informasi dan data yang telah diberikan oleh CV. Arba'in Jaya Mandiri sebagai website pemasaran.

## **2. METODE PENELITIAN**

Dalam penyusunan data yang diperlukan untuk implementasi *e-commerce* ini peneliti menggunakan dua metode penelitian yaitu :

#### **a. Metode Pengumpulan Data**

1) Metode Wawancara

Pengumpulan data dilakukan dengan cara wawancara / konsultasi kepada administrator dari CV Arba'in Jaya Mandiri untuk mendapatkan data perusahaan berupa profil perusahaan, prestasi perusahaan, data produk beserta foto, harga dan manfaat dari produk, data pemasaran berupa tulisan singkat tentang pemasaran produk dan *outlet* (tempat pemasaran) produk serta daftar informasi apa saja yang akan dimasukkan.

2) Metode Studi Pustaka

Pengumpulan data dilakukan dengan mempelajari teori dari perusahaan untuk menentukan data apa saja yang dibutuhkan dalam pembuatan website ini.

# **b. Pengembangan Aplikasi**

1) Perencanaan

Pada tahap perencanaan, peneliti merencanakan konsep website yang akan dikerjakan dengan memandang dari kebutuhan dan fungsi sebagaimana desain aplikasi yang menarik dan dapat mencakup keseluruhan informasi.

2) Analisa

Pada tahap ini dilakukan analisa data yang dibutuhkan untuk pembuatan website dan apa saja yang perlu dimasukkan dalam aplikasi sesuai dengan data yang telah diberikan oleh CV. Arba'in Jaya Mandiri.

3) Desain / Perancangan

Dalam mendesain aplikasi, peneliti menganalisa data yang telah diterima dan desain sesuai dengan data yang ada dan dengan melihat kapasistas memori yang dibutuhkan, sehingga dalam implementasinya website tidak *overload* dan *oversize* untuk ukuran *bandwith hosting*.

4) Implementasi

Tahap implementasi merupakan tahap paling penting, karena pada tahap ini pembuatan website secara menyeluruh dengan informasi yang telah diberikan dan desain yang telah dirancang sebelumnya.

5) Pengujian

Pada tahap ini merupakan tahap penting, karena dalam proses pengujian dapat dilihat kekurangan aplikasi yang harus diperbaiki.

## **3. TINJAUAN PUSTAKA**

# **a. Pengertian E – Commerce**

E – Commerce atau yang disebut Internet Commerce pada dasarnya mempunyai makna yang sama, yang berarti suatu cara bagi seorang konsumen membeli barang yang diinginkan secara Online melalui jaringan internet.

E – Commerce juga dapat diartikan sebagai suatu proses berbisnis dengan menggunakan teknologi elektronik yang menghubungkan antara perusahaan, konsumen dan masyarakat dalam bentuk transaksi elektronik dan pertukaran / penjualan barang, servis, dan informasi secara elektronik.

### **4. HASIL DAN PEMBAHASAN**

Pada bab ini akan ditampilkan bentuk website, bukti lisensi website, *hosting* dan pembahasan fitur website. Pada aplikasi ini berisi tentang informasi perusahaan dan informasi berupa jenis, harga, dan informasi produknya, dan juga ada informasi seputar madu. Pada bagian ini admin mengisi artikel yang berisi informasi.

### **a. Homepage**

Pada bagian ini tampilan website secara *default* dengan fitur yang untuk mendukung penjualan.

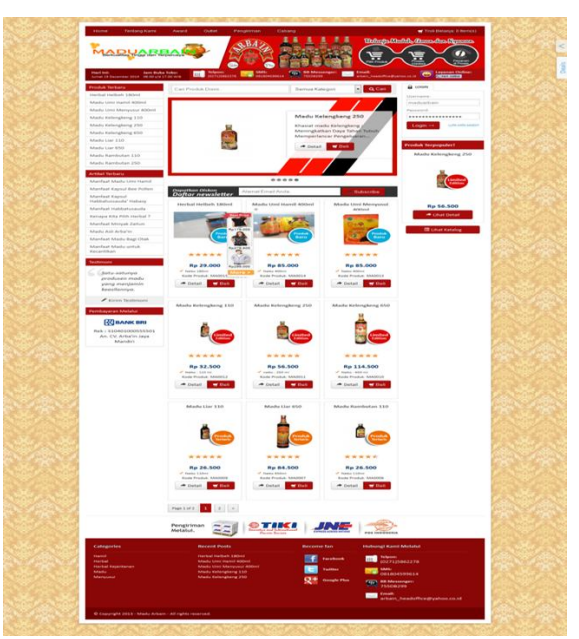

**Gambar 1.** Tampilan Utama Website

Pada Gambar 1, terdapat beberapa konten pendukung, antara lain :

1) Sidebar Kiri

Berisi daftar produk terbaru, halaman artikel blog, testimonial pembeli, daftar dan nomor rekening bank.

- 2) Sidebar Kanan Berisi *form login* admin, fitur slider, dan
- fitur unduh katalog.
- 3) Halaman *Content*

Berisi slider produk terbaru, fitur berlangganan *news letter*.

**b. Lisensi Template Premium** Lisensi template sebagai berikut : **Theme License** 

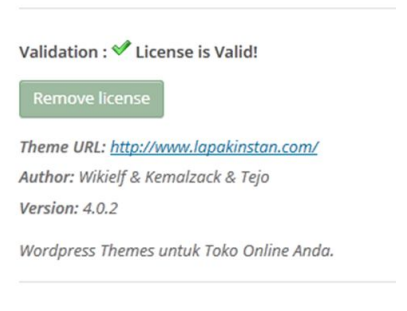

Tags: light, white

**Gambar 2.** Bukti Legal / Lisensi Template

Pada Gambar 2, pada *template* telah di tampilkan bukti pemakaian template secara legal dan berlisensi.

#### **c. Lisensi Pembayaran Hosting**

Lisensi hosting beserta harga :

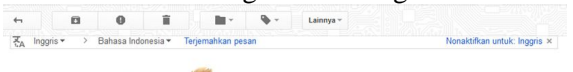

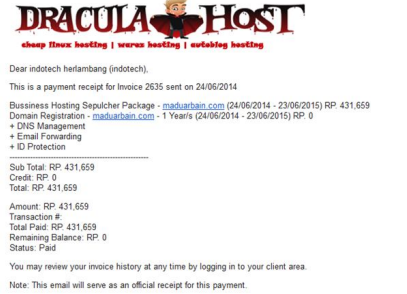

**Gambar 3.** Bukti Pembayaran Domain dan Hosting

Pada Gambar 3, diberikan kwitansi berupa email masuk yang berisi informasi tentang masa berlaku domain dan harga domain sekaligus hosting.

### **d. Tampilan Dalam Konten**

Tampilan ini berisi informasi tentang produk antara lain : foto, harga, netto, berat, stok, kode produk, detail (khasiat) produk, dan tombol untuk pemesanan.

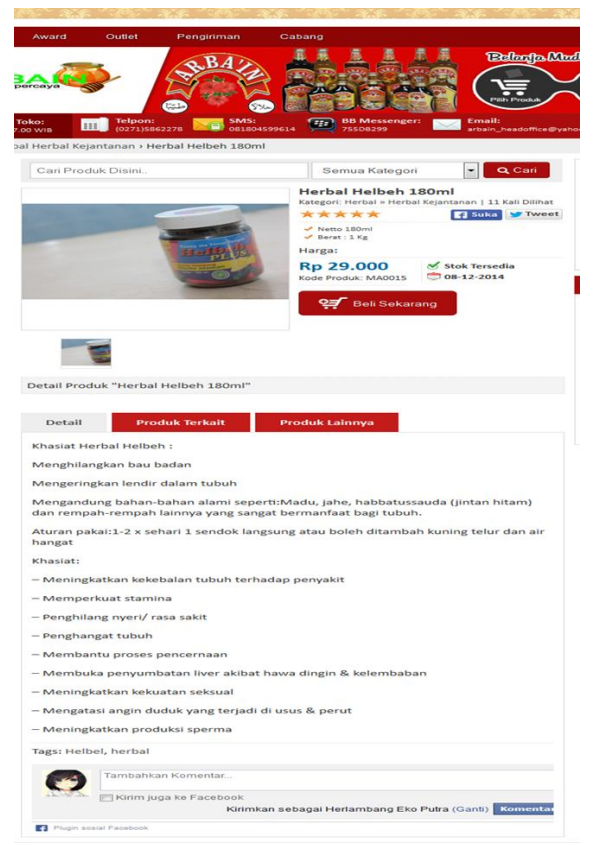

**Gambar 4.** Tampilan Dalam Konten

## **e. Fitur Testimonial**

Tampilan testimonial ini adalah *feedback* atau pernyataan dari pembeli tentang layanan website maupun tentang barang yang sudah dibeli, sehingga calon pembeli dapat mencari referensi dari halaman ini.

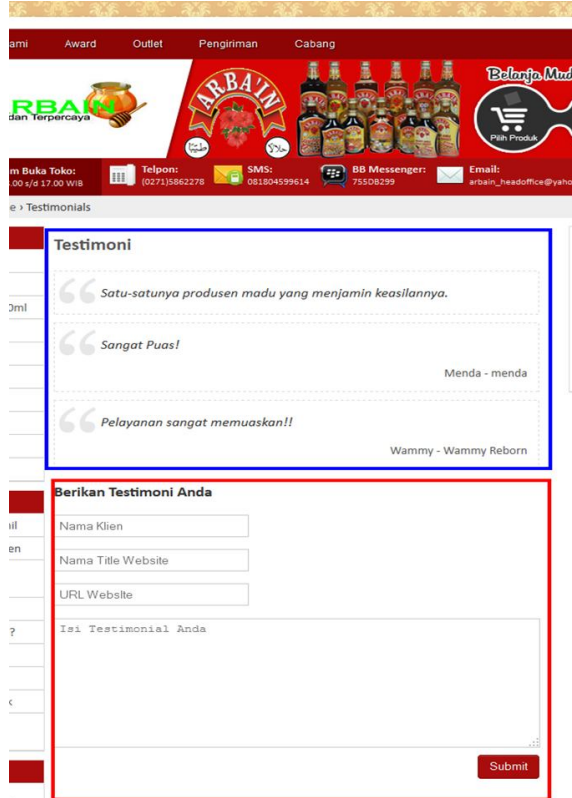

**Gambar 5.** Tampilan Halaman Testimonial

## **f. Pengaturan Testimonial**

Setelah pemesan telah menerima barang apabila ia akan mengisi testimonial, maka pernyataan tersebut akan terlebih dulu masuk ke konfigurasi testimonial admin.

| <b>Bulk Actions</b><br>All dates<br>×<br>Apply | $\bullet$<br>All SEO Scores                                    | $\overline{\phantom{a}}$<br>Filter |                      |                                    |                            | 目日 3/6                  |
|------------------------------------------------|----------------------------------------------------------------|------------------------------------|----------------------|------------------------------------|----------------------------|-------------------------|
| Title<br>四                                     | Testimonial                                                    | Client's Name                      | <b>Business/Site</b> | Link                               | Posted by                  | Date                    |
| Testimonial - 64<br>в                          | Satu-satunya<br>produsen madu<br>yang menjamin<br>keasilannya. |                                    |                      |                                    | <b>Admin</b><br>MaduArbain | 2014/09/02<br>Published |
| Testimonial - 66<br>B                          | Sangat Puas!                                                   | Menda                              | menda                | http://menda.co<br>m               | Admin<br>MaduArbain        | 2014/09/02<br>Published |
| Testimonial - 18<br>n                          | Pelayanan sangat<br>memuaskantt                                | Warnmy                             | Wammy Reborn         | http://rebornisme<br>.blogspot.com | Admin<br>MaduArbain        | 2014/07/06<br>Published |
| $\mathbb{R}^n$<br>Title                        | Testimonial                                                    | Client's Name                      | Business/Site        | Link                               | Posted by                  | Date                    |

**Gambar 6.** Tampilan Pengaturan Testimonial

#### **g. Fitur Blog (Artikel)**

Fitur ini digunakan untuk menjadi tempat menyampaikan informasi atau berita tentang produk. Dengan halaman ini calon pembeli juga mendapatkan ilmu tentang kesehatan.

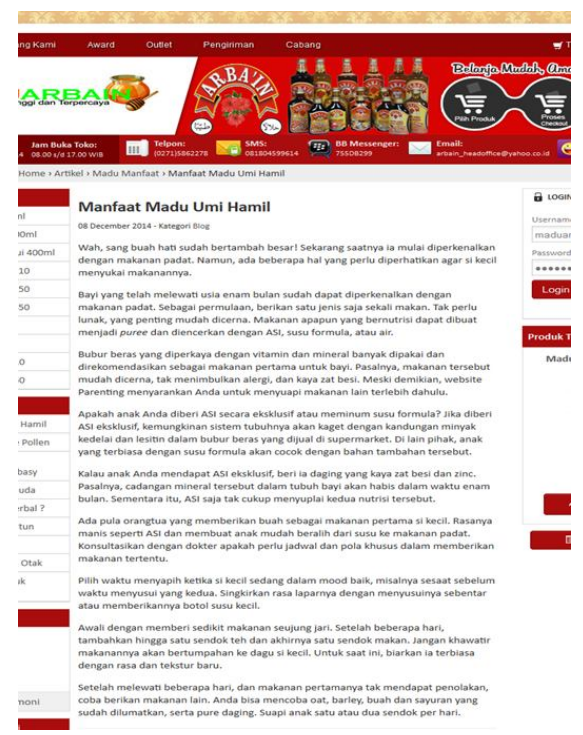

**Gambar 7.** Tampilan Dalam Artikel Blog

## **h. Fitur Katalog**

Fitur ini dapat disebut sebagai daftar isi dengan menampilkan seluruh produk. Calon pembeli juga dapat mencetak halaman ini dengan tombol "Print Katalog".

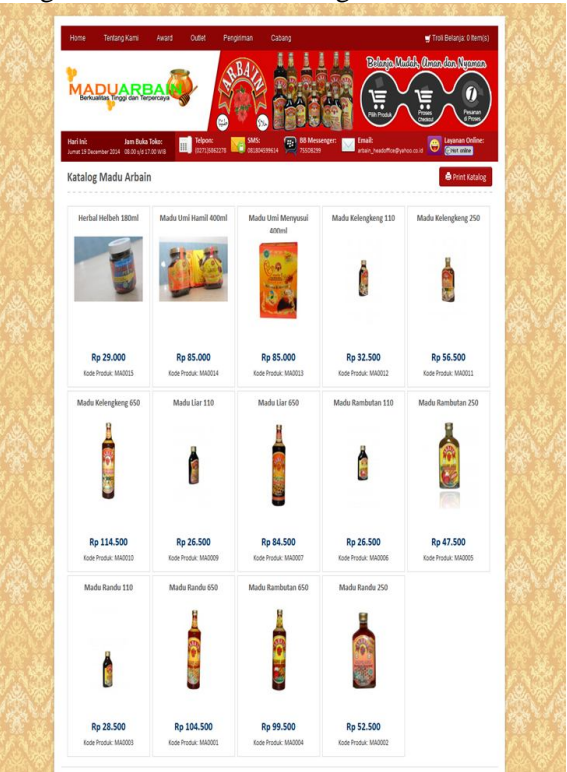

**Gambar 8.** Tampilan Halaman Katalog

### **i. Proses Pemesanan**

Pada proses pemesanan ini tanpa menggunakan Paypal atau transaksi saat itu juga, tetapi pemesanan dapat setujui setelah dari kedua pihak mendapatkan apa yang menjadi hak.

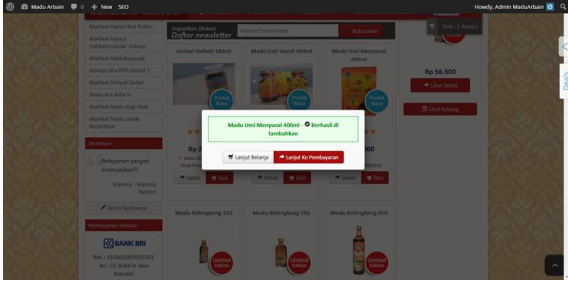

**Gambar 9.** Pilihan Lanjut Belanja atau ke Pembayaran

| <b>Keranjang Belanja</b> |                                                                   |               |                  | y Lanjutkan Belanja | <b>G</b> Lanjut Ke Pembayaran     |
|--------------------------|-------------------------------------------------------------------|---------------|------------------|---------------------|-----------------------------------|
|                          | Item                                                              | Harga         | <b>Kuantitas</b> |                     | Subtotal                          |
| i<br>T                   | Madu Umi Menyusui 400ml<br>Madu » Menyusui<br>Kode Produk: MA0013 | Rp 85.000     |                  | т.                  | Rp 85.000<br>1x Rp 85.000         |
| Punya Kupon?             |                                                                   | ✔ Apply Kupon |                  |                     | Jumlah pesanan akhir: Rp 85.000,- |

**Gambar 10.** Tampilan Produk yang Dipesan

Pada *page* keranjang belanja ini, pemesan akan diberikan pilihan untuk mengisi jumlah produk yang akan dibeli. Pada garis merah nomor 1 adalah jumlah produk yang akan dikalikan dengan harga produk pada garis merah nomor 2.

| Keranjang Belanja                                           |                     |                                            | S Lanjutkan Belanja    | <b>G</b> Lanjut Ke Pembayaran                                        |
|-------------------------------------------------------------|---------------------|--------------------------------------------|------------------------|----------------------------------------------------------------------|
| <b>Item</b>                                                 | Harga               | Kuantitas                                  |                        | Subtotal                                                             |
| Madu Umi Hamil 400ml<br>Hamil > Madu<br>Kode Produk: MA0014 | Rp 85,000           | $\boldsymbol{\times}$                      |                        | Rp 85,000<br>1x Rp 85.000                                            |
|                                                             | $\mathbf x$         | Promosi : Akhir Tahun - Diskon Rp 20,000,- |                        | Potongan Diskon : Rp. 20,000 .-<br>Jumlah pesanan akhir: Rp 65,000,- |
|                                                             | Kosongkan Keranjang | C Perbaharui                               | G Lanjut Ke Pembayaran |                                                                      |

**Gambar 11.** Aksi Kupon / Diskon

Pada layanan diskon / kupon ini, berapakah nilainya akan ditentukan oleh admin (perusahaan). Pengaturan dan pembuatan kupon akan di lakukan pada konfigurasi Smart Kupon.

| 四 | Bulk Actions - Apply<br>Nama Kupon | Kupon Kode | Diskon | Mulai Diskon | Akhir Diskon | Batas | Aktif |
|---|------------------------------------|------------|--------|--------------|--------------|-------|-------|
|   |                                    |            |        |              |              |       |       |
| n | Akhir Tahun                        | 559        | 20000  | 18-12-2014   | 31-12-2014   | 20000 | ya    |
|   |                                    |            |        |              |              |       |       |
| n | Nama Kupon                         | Kupon Kode | Diskon | Mulai Diskon | Akhir Diskon | Batas | Aktif |

**Gambar 12.** Halaman Admin Konfigurasi Kupon

Dengan konfigurasi ini, admin akan memberi kupon/diskon kepada pembeli yang sebelumnya telah berlangganan NewsLatter atau feed website dengan memasukan kode unik kupon misal disini adalah "559".

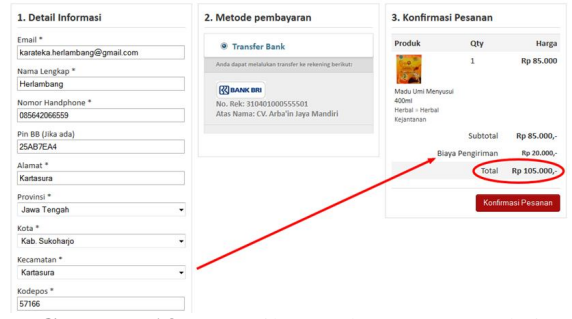

# **Gambar 13.** Tampilan Halaman Transaksi Pemesanan

Pada halaman ini, pemesan diharuskan mengisi informasi antara lain email, nama lengkap, nomor handphone, pin bb, alamat, provinsi, kota, kecamatan, kodepos. Kemudian untuk metode pembayaran ditentukan pada konfigurasi theme panel, dan dari permintaan adalah metode pembayaran rekening. Selanjutnya pada biaya pengiriman yang bertanda panah merah berdasarkan alamat lengkap dari provinsi, kota, kecamatan kemudian dari ini akan ditambah ongkos kirim secara otomatis yang telah di isi pada konfigurasi ongkos kirim.

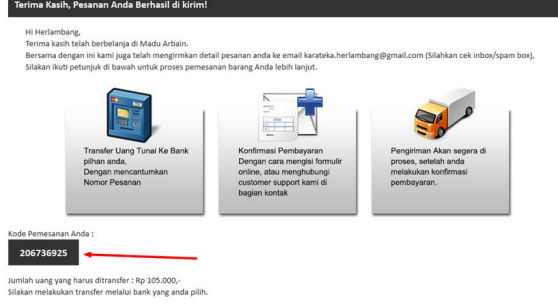

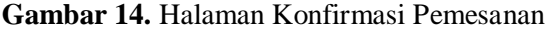

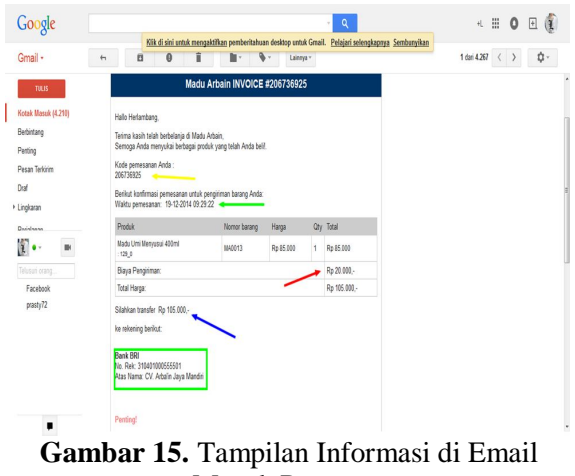

Masuk Pemesan

Ini adalah pesan yang diterima oleh pemesan sebagai bukti bahwa barang tersebut telah dipesan dan siap diproses dengan

menujukan kode pesanan yang bertanda panah kuning, kemudian waktu pemesanan yang bertanda panah hijau, biaya pengiriman bertanda merah yang telah di hitung saat pengisian alamat, kemudian jumlah uang yang harus ditransfer telah ditambahkan dengan onkos kirim pada panah biru, selanjutnya uang tersebut harus ditransfer di nomor rekening yang tertera pada email tersebut.

| Google                                                                                                    |                                                                                                    |                                                                                               |                                |   | $\mathbf{Q}$<br>v. | Ą<br>+Madu : :<br>$\circ$<br>F    |
|----------------------------------------------------------------------------------------------------|----------------------------------------------------------------------------------------------------|-----------------------------------------------------------------------------------------------|--------------------------------|---|--------------------|-----------------------------------|
| Gmail +                                                                                                    | $\theta$<br>B<br>$\leftarrow$                                                                                                    | î<br>ħ۰                                                                                       | $\ddot{\phantom{a}}$<br>More v |   |                    | $4$ of 12 $\langle \rangle$<br>φ٠ |
| COMPOSE                                                                                                    |                                                                                                    | Madu Arbain INVOICE #880355619                                                                |                                |   |                    | What's New                        |
| Irbox (3)<br>Stared<br>Sant Mail<br>Drafts<br>More v<br>$\mathtt{Q}$<br><b>Rev</b> Madu -<br>J)<br>No recent chats | Hallo Admin.<br>Ada pemesanan baru di Madu Arbain.<br>Silahkan folow up pemesan, sampai transaksi berhasil.<br>Kode pemesanan :<br>880355519<br>Berikut konfirmasi pemesanan untuk pengiriman barang:<br>Waktu pemesanan: 29-08-2014 09:56:27<br>Detail Pengiriman<br>Nama : Herlambano<br>Alamat : Kartasura<br>Kota: KAB-SUKOHARJO<br>Provinsi : JawaTengah<br>Kecamatan : Kartasura<br>Kode Pos: 57166<br><b>Beriket Datai Pemesan</b> | Kontak<br>Email:<br>karateka herlambang@gmail.com<br>No. HP: 085642066559<br>Pin BB: 25AB7EA4 |                                |   |                    |                                   |
| Stat a new one                                                                                                    | <b>Produk</b>                                                                                                    | Nomor barang                                                                                  | Harga                          |   | Oty Total          |                                   |
|                                                                                                    | Tongkat Arab<br>:50                                                                                                    | M4001                                                                                         | Rp 75.000                      | 3 | Rp 225 000         |                                   |
|                                                                                                    | Biaya Pengiriman:                                                                                                    |                                                                                               |                                |   | Ro 20.000 -        |                                   |
|                                                                                                    | Total Harga:                                                                                                    |                                                                                               |                                |   | Rp 245.000.-       |                                   |

**Gambar 16.** Tampilan Informasi di Email Admin

Ini adalah pesan yang ada di email admin, dari setiap pemesanan yang dilakukan. Adapun informasi yang diterima admin antara lain, detail pemesan yang melingkupi informasi yang telah diisi saat "detail informasi" termasuk kontak pemesan dan juga dengan produk, jumlah produk, jumlah total termasuk biaya pengiriman.

| $\boldsymbol{w}$ . $\boldsymbol{w}$ . |                                        |                |                          |              |                |  |             |
|---------------------------------------|----------------------------------------|----------------|--------------------------|--------------|----------------|--|-------------|
| <b>B</b> Dashboard                    | Input Manual Pesanan                   |                |                          |              |                |  |             |
| * Produk                              |                                        |                |                          |              |                |  |             |
| $N$ Artifiel                          | ID Pesanane                            | 112151168      |                          |              |                |  |             |
| <b>B</b> Report Pergusia              | Tanggal                                |                |                          |              |                |  | Deals A     |
| Pesanan Baru<br><b>Input Manual</b>   |                                        |                |                          |              |                |  |             |
| Pesanan Lunas                         | Nilai Pesanan                          |                |                          |              |                |  |             |
| Ongkir JNE                            | <b>Bayar Melalui</b>                   | Pilh           | $\overline{\phantom{a}}$ |              |                |  |             |
| Smart Kupon                           |                                        |                |                          |              |                |  |             |
| <sup>91</sup> Media                   | Uang di Terima                         |                |                          |              |                |  |             |
| $*$ Testimonials                      | <b>Status</b>                          | Pilh           | $\mathbf{E}$             |              |                |  |             |
| Pages<br>Comments                     |                                        |                |                          |              |                |  |             |
| Sideshow                              | Detail Pemesan:                        |                |                          |              |                |  |             |
| <b>V</b> TJ Options                   | Email                                  |                |                          |              |                |  |             |
| A Appearance                          |                                        |                |                          |              |                |  |             |
| F Plugins                             | Nama Lengkap                           |                |                          |              |                |  |             |
| $\triangle$ Users.                    |                                        |                |                          |              |                |  |             |
| $F$ Tools                             | Nomor Handphone                        |                |                          |              |                |  |             |
| <b>IS</b> Settings                    | Pin BB (jika Ada)                      |                |                          |              |                |  |             |
| $Q$ sto                               |                                        |                |                          |              |                |  |             |
| O collapse menu                       | Alamat                                 |                |                          |              |                |  |             |
|                                       | Provinsi                               | Pilh           | H                        |              |                |  |             |
|                                       |                                        |                |                          |              |                |  |             |
|                                       | Kota                                   | Pilih kota     |                          |              |                |  |             |
|                                       | Kecamatan                              | Pilh Kecamatan |                          |              |                |  |             |
|                                       |                                        |                |                          |              |                |  |             |
|                                       | Kode Pos                               |                |                          |              |                |  |             |
|                                       | Pilih Produk                           |                | V Gambar Nama Produk     | Harga        | Qty            |  |             |
|                                       |                                        | ę<br>四         | Madu Randu 250           | Rp 52,500    | $\overline{1}$ |  |             |
|                                       |                                        |                |                          |              |                |  |             |
|                                       |                                        | P,<br>目        | Madu Rambutan 650        | Rp 99.500 1  |                |  |             |
|                                       |                                        | r,<br>ю        | Madu Randu 650           | Rp 104.500 1 |                |  |             |
|                                       |                                        |                |                          |              |                |  |             |
|                                       |                                        | 四<br>ā         | Madu Randu 110           | Rp 28.500    | $\overline{1}$ |  |             |
|                                       |                                        | v              | Gambar Nama Produk       | Harga        | Qty            |  |             |
|                                       |                                        |                |                          |              |                |  |             |
|                                       | Save Changes                           |                |                          |              |                |  |             |
|                                       |                                        |                |                          |              |                |  |             |
|                                       | Thenk you for creating with WordPress. |                |                          |              |                |  | Version 4.1 |

**Gambar 17.** Tampilan Halaman Pemesanan Manual

Pada halaman ini, admin dapat pula memasukan pesanan secara menual karena tidak menutup kemungkinan bahwa visitor awam akan melakukan pemesanan via ponsel atau komunikasi lainnya.

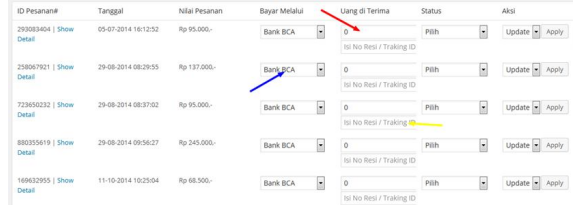

## **Gambar 18.** Tampilan Halaman Cek Pemesanan

Pada tanda panah yang berwana merah berisi 0 karena belum melakukan transaksi atau transfer ke rekening perusahaan. Apabila pemesan telah melakukan transfer maka ia harus memberitahukan kepada admin untuk mengecek, agar segera dapat diproses. Kemudian yang bertanda panah biru adalah bank yang menjadi tujuan transfaer dari pemesan. Selanjutnya setelah proses transfer selesai admin akan mengisikan no resi pengiriman barang yang dapat diperoleh dari jasa pengiriman, disini menggunakan jasa pengiriman JNE.

| <b>B</b> Madu Arbain                                 | $0 + New$ SEO                          |                         |               |               |                          |                |                  | Howdy, Admin MaduArbain   O |
|------------------------------------------------------|----------------------------------------|-------------------------|---------------|---------------|--------------------------|----------------|------------------|-----------------------------|
| Dashboard                                            |                                        | Penjualan Yang Berhasil |               |               |                          |                |                  |                             |
| Produk                                               | ID Pesanan#                            | Tanggal                 | Nilai Pesanan | Bayar Melalui |                          | Uanz di Terima | Status           | Aksi                        |
| Artikel                                              | 293083404   Show                       | 05-07-2014 16:12:52     | Rp 0.-        | Bank BCA      | ₫                        | 100,000        | Transaksi sukses | Update $\leftarrow$ Apply   |
| <b>Report Penjualan</b>                              | Detail                                 |                         |               |               |                          | 46757          |                  |                             |
| inan Baru                                            | 206736925   Show                       | 19-12-2014 09:29:22     | Rp D.-        | Bank BCA      | $\overline{\phantom{a}}$ | 105,000        | Transaksi sukses | Update - Apply              |
| <b>Iscount</b> A                                     | <b>Detail</b>                          |                         |               |               |                          | 45732          |                  |                             |
| anan Lunas<br>se pat-                                |                                        |                         |               |               |                          |                |                  |                             |
| Smart Kupon                                          | ID#                                    | Tanggal                 | Nilai Pesanan | Bayar Melalui |                          | Uanz di Terima | Status           | Aksi                        |
| Pages<br><b>Comments</b><br>Slideshow.<br>Ti Options |                                        |                         |               |               |                          |                |                  |                             |
| Appearance                                           |                                        |                         |               |               |                          |                |                  |                             |
| <b>Hugirs</b>                                        |                                        |                         |               |               |                          |                |                  |                             |
| Users.                                               |                                        |                         |               |               |                          |                |                  |                             |
| Tools                                                |                                        |                         |               |               |                          |                |                  |                             |
| Settings                                             |                                        |                         |               |               |                          |                |                  |                             |
| SEO <sup>1</sup>                                     |                                        |                         |               |               |                          |                |                  |                             |
| Collapse menu                                        | Thank you for creating with WordPress. |                         |               |               |                          |                |                  | Version 4.1                 |
|                                                      |                                        |                         |               |               |                          |                |                  |                             |

**Gambar 19.** Tampilan Halaman Untuk Transaksi yang Lunas

Ini adalah halaman apabila proses pemesanan terlah berhasil dan produk telah siap dikirim. Halaman ini juga dapat menjadi laporan kerja admin dan laporan keuangan penjualan.

## **j. Tampilan fitur**

Fitur website memiliki pengaruh besar pada tampilan website. Fitur yang terdapat pada website e-commerce haruslah memiliki fungsi yang mendukung pada proses pemesanan maupun pemilihan produk. Lain dari fungsi tersebut fitur website haruslah yang memiliki

よのメチチメー メメムノロ のり

*fast loading* sehingga ketika website tidak terasa berat ketika diakses.

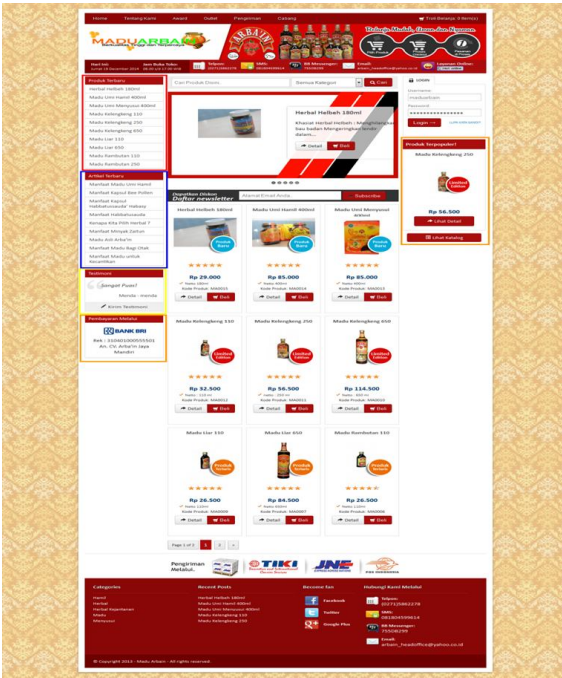

Gambar 20. Tampilan Fitur Website

# **5. KESIMPULAN**

# **a. Kesimpulan**

Dari pembuatan website untuk CV. Arba'in Jaya Mandiri dapat ditarik kesimpulan :

- 1) Website ini dibuat untuk pengenalan perusahaan dan pemasaran produk agar dapat lebih luas dalam pemasarannya.
- 2) Dapat memberikan manfaat bagi konsumen untuk mengetahui produk madu dan herbal yang sesuai dengan kebutuhan.
- 3) Dapat memberikan manfaat bagi konsumen untuk mengetahui tentang madu dan cara membedakan antara madu asli dan bukan dan manfaatnya.

## **b. Saran**

Berdasarkan pembahasan dan kesimpulan di atas, penulis mengemukaan beberapa saran, antara lain :

- 1) Dapat lebih kreatif dalam pengembangan website.
- 2) Diharapkan website yang telah ada dapat dimanfaatkan secara optimal.
- 3) Dalam pembuatan aplikasi diharapkan telah memiliki data yang lengkap sehingga aplikasi dapat terselesaikan.

## **6. REFERENSI**

Anonim. 2013. http://www.lapakinstan.com/; diakses pada 2 Agustus 2014 pukul 22.30